# **WPROWADZENIE DO UNIX'A / LINUX'A (PROCESY I SIE**Ć**)**

## **1. Procesy**

- Każdy proces ma swój unikalny w zakresie całego systemu numer identyfikacyjny zwany PID (ang. process identification number). Oprócz numeru PID kaŜdy proces (z jednym wyjątkiem) na numer PID swojego rodzica - tzw. PPID (ang. parent PID), czyli numer PID procesu, przez który został uruchomiony.
- Jedynym procesem, który nie ma swojego rodzica, jest proces o nazwie init, który jest jako pierwszy uruchamiany po starcie systemu operacyjnego. Proces init jest przodkiem wszystkich innych procesów.
- Aby mieć kilka procesów do manipulowania, wykonaj polecenie: sleep 15m
- **EXALGO ZALO AUGGIOUS EXA** Zaloguj się w nowym terminalu.
- · Użyj polecenia write twój login. (Jeśli trzeba, włącz możliwość rozmowy mesg y). Aby wstrzymać działanie programu nie przerywając go całkiem wciśnij kombinację klawiszy CTRL-Z.
- **Z** poziomu terminala można uruchamiać zadania działające w tle, tzn. takie, których działanie nie powoduje zawieszenia działania terminala. Do uruchamiania zadań w tle służy sympol " $\&$ " umieszczany na końcu polecenia. Wpisz: pine &
- Polecenie ps generuje listę wszystkich aktywnych procesów w systemie, ich stan, rozmiar, nazwę oraz właściciela. Istnieje bardzo dużo opcji tego polecenia (patrz man ps). My skorzystamy z ps -ef**.** Prawdopodobnie lista ta będzie dłuższa niż liczba linii terminala. Aby wyświetlić tę listę z podziałem na strony, wpisz polecenie  $ps -ef \mid more$

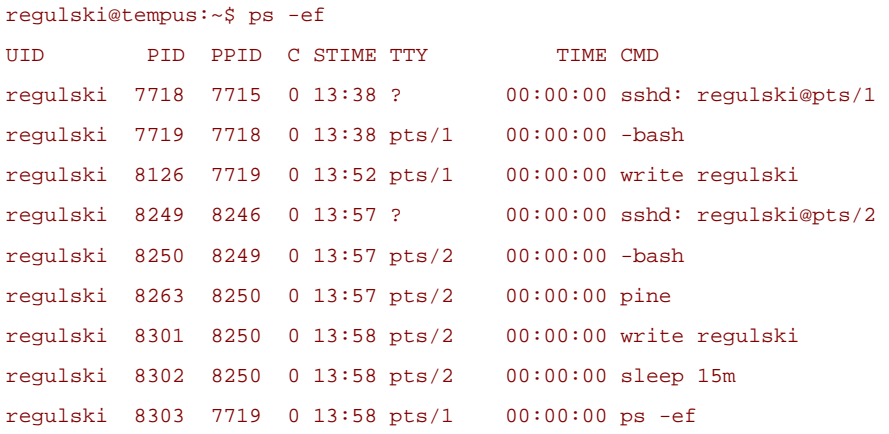

- Znaczenie poszczególnych kolumn jest następujące:
	- UID nazwa użytkownika (właściciela procesu)
	- PID numer identyfikacyjny procesu
	- PPID numer PID rodzica danego procesu
	- C miara obciążenia procesora
	- STIME czas rozpoczęcia działania procesu
	- TTY nazwa terminala związanego z procesem
	- TIME czas wykorzystania procesora
	- CMD komenda, która wywołała proces
- Aby wyświetlić wszystkie procesy tylko jednego użytkownika, wpisz polecenie ps -fu nazwaużytkownika
- Aby zabić jakiś proces należy posłużyć się programem kill. Generalnym przeznaczeniem tego programu jest wysyłanie sygnałów do uruchomionych procesów. Składnia polecenia jest następująca (gdzie -n określa numer sygnału):

kill -n PID

Najwazniejsze sygnaly to:

- $-1$  (hang up) zawies.
- -9 (kill) zabij.

```
-15 - wstrzymaj proces.
```
Jeśli wydamy polecenie kill PID to do procesu zostanie wysłany sygnał -15.

Aby zamknąć wszystkie procesy danego użytkownika zastosuj:

killall –u user

• W systemach unixowych zwykły użytkownik (nie bedacy administratorem) może manipulować jedynie procesami, które do niego należa. Aby się o tym przekonać w ramach samodzielnych eksperymentów, spróbuj zabić jakiś dowolny proces, którego nie jesteś właścicielem.

#### **2. Co jeszcze oferuje nam Unix**

- Niniejsze ćwiczenie miało na celu zaprezentowanie jedynie podstawowych zagadnień związanych z procesami w systemie Unix. System ten oferuje użytkownikom znacznie większe możliwości zarządzania procesami, np:
	- o pozostawianie działających procesów nawet po wylogowaniu się z systemu (polecenie nohup)
	- o uruchamianie zadań w zadanej chwili (polecenia crontab oraz at)
	- o określanie priorytetów procesów (polecenie nice).

# **3. WinSCP**

- Podstawową wadą protokołu transmisji plików FTP jest brak wbudowanych mechanizmów bezpieczeństwa, a zwłaszcza szyfrowania transmisji. Zarówno nazwa użytkownika, hasło jak i dane, wędrując siecią narażone są na możliwość ich podsłuchania. Tej wady pozbawione są protokoły SCP (ang. secure copy). Jest to godna zalecenia metoda transmisji plików poprzez sieć Internet.
- **-** Aplikacja WinSCP umieszczona jest na twoim komputerze w systemie Windows. Pozwala na połączenie z serwerem, na którym zainstalowany jest Unix i zapewnia graficzny interfejs dla obsługi scp. Pliki na swoim koncie za serwerze tempus.metal.agh.edu.pl możesz umieszczać i przesyłać na inne komputery za pośrednictwem tej aplikacji.
- Program WinSCP umożliwia wykonywanie wszystkich podstawowych operacji na plikach (zarówno w obrębie lokalnego oraz zdalnego komputera): kopiowanie lub przenoszenie plików, tworzenie katalogów, zmiany nazw, usuwanie plików lub katalogów oraz zmiana uprawnień do plików na zdalnym komputerze.
- Większość operacji można wykonać przy pomocy klawiszy funkcyjnych opisanych na dolnej belce okna programu. Wszelkie operacje wykonywane są wyłącznie w aktywnym panelu, a w przypadku operacji kopiowania i przenoszenia - z panelu aktywnego do nieaktywnego. Operacje kopiowania i przenoszenia można również wykonywać myszka korzystając z techniki "ciągnij i upuść".
- **Powyżej paneli znajdują się dwa małe poziome okienka umożliwiające** wybór bieżącego katalogu na lokalnym i zdalnym komputerze. Po prawej stronie każdego z nich znajduje się zestaw ikon służących do zmiany bieżącego katalogu na katalog nadrzędny, katalog główny (root), katalog domowy oraz do odświeżenia zawartości panelu. Nazwy plików i katalogów ukrytych wyświetlane są w kolorze szarym (przypomnienie: w systemie Unix jako ukryte traktuje się te pliki, których nazwa zaczyna się od kropki). Linki symboliczne na zdalnym komputerze oznaczane są podobnie jak skróty w systemie Windows - poprzez umieszczenie w lewym dolnym rogu ikony pliku, miniaturowego kwadratu z symbolem strzałki.
- Stwórz w systemie Windows pusty plik tekstowy o nazwie <twoje nazwisko>.txt
- **Uruchom teraz program WinSCP, uruchom połączenie ze swoim kontem** na tempusie. Stwórz na swoim koncie katalog public html, a następnie spróbuj przesłać do niego plik tekstowy z twojego komputera.
- Zmień prawa dostępu dla katalogu i pliku (prawy przycisk myszki, Properties) na prawo wykonywania i odczytu dla wszystkich.
- Edytuj plik i umieść w nim napis "Hello World!"
- W przeglądarce podaj adres pliku (będzie to wyglądało mniej więcej tak): http://tempus.metal.agh.edu.pl/~regulski/regulski.txt
- **4. DNS** 
	- Host to komputer podłączony do Internetu lub innej sieci używającej protokołu TCP/IP i posiadający unikalny adres IP.
	- Hosty identyfikują się za pomocą adresów IP. Jednak adresy IP są trudne do zapamiętania przez ludzi i głównie z tego powodu został wprowadzony system nazw domen DNS (ang: Domain Name System), który kojarzy nazwy domen z odpowiadającymi im adresami IP.
	- Do konwersji nazw DNS na adresy IP i vice-versa służy polecenie host.
	- Polecenie host służy także do innych celów np. do znajdowania hosta, który obsługuje daną domenę jako serwer poczty.
	- **Przykład:**

host tempus.metal.agh.edu.pl

- **W** Woisując to polecenie dostaniemy numer IP naszego serwera.
- Polecenie: /usr/bin/net status sessions wyświetla aktywne połączenia protokołu TCP

## **5. Polecenie ping**

- Polecenie ping służy do sprawdzania, czy dany host w sieci jest osiągalny z naszego komputera i pozwala także na zmierzenie czasów odpowiedzi.
- Sprawdź, czy serwer galaxy.uci.agh.edu.pl jest dostępny z sieci:

```
ping galaxy.uci.agh.edu.pl
```
(po kilku ping-ach) CTRL+C